## ENGR 270 Lab #5 Online – Timers & Pulse Width Modulation

### **Objectives**

Apply Timers to scheduling tasks and implement Pulse Width Modulation (PWM)

#### Preparation

Complete the following steps before starting to work on the experiments in this lab:

- 1) Complete Lab4 and associated report.
- 2) Complete lecture, homework and videos in Chapter 4 "Program Flow, Event Handling and Control"

Following example code demonstrates the use of Timer 0 in order to generate an interrupt every one millisecond (mSec).

```
;-------------------------------------------------------------------------------- 
; File: main.asm 
; Desc: Demonstrate Timer0 usage 
; * Use Timer 0 to count from 0 to 65535 (16-bit up counter). 
  ; * Duration for each count is 1 msec. 
; * Count is stored in stateLSB and stateMSB 
; * Toggel RA0 every 256 uSec. 
; Last Update: June, 2020 
; Auth: Class 
;-------------------------------------------------------------------------------- 
 list p=18f1220 ;processor type 
radix hex ; default radix for data
    ; Disable Watchdog timer, Low V. Prog, and RA6 as I/O 
    config WDT=OFF,LVP=OFF,OSC=INTIO2 
    #include p18f1220.inc ;header file 
    #define stateLSB 0x80 ;State variable is 16 bit with 1msec/increments 
    #define stateMSB 0x81 
    org 0x000 ; Executes after rest 
    GOTO main 
   org 0x008 ; Executes after high priority interrupt
    GOTO HPRIO 
    org 0x20 ; Code start here 
main: 
    ; initialize all I/O ports 
   CLRF stateLSB ; clear LSB of current state variable
   CLRF stateMSB ; clear MSB of current state variable<br>CLRF PORTA ; Initialize PORTA
         PORTA ; Initialize PORTA
   CLRF PORTB ; Initialize PORTB
    MOVLW 0x7F 
    MOVWF ADCON1 ; Configure all I/O as Digital 
    MOVLW 0xFE
```
MOVWF TRISA ; Set Port A<0> as output and rest of the bits as input MOVLW 0x60 IORWF OSCCON ; Set internal Oscillator to frequency of 4 MHz ; Enable Timer0 Interrupt as High Priority BSF INTCON, PEIE ; enable all peripheral interrupts BSF INTCON, TMROIE ; enable Timer 0 Interrupt BSF INTCON2, TMR0IP ; Set Timer 0 Interrupt to High priority BSF RCON, IPEN ; enable priority levels on interrupts BCF INTCON, TMROIF ; clear Timer 0 Interrupt flag<br>MOVLW 0x41 : 8-bit. internal clock. 1:4 so MOVLW  $0 \times 41$  ; 8-bit, internal clock, 1:4 scale<br>MOVWF TOCON : Timer 0 tick is 4 usec ; Timer 0 tick is 4 usec CLRF TMROL ; 256 count or 1 msec to Timer 0 Interrupt<br>BSF TOCON, TMROON ; enable TMRO BSF TOCON, TMR0ON BSF INTCON, GIE ; enable interrupts globally MainL: ; Main loop - waiting NOP<br>BRA MainL ; Interrupt Handling Section HPRIO: ; High priority interrupts including Timer 0 Int. BTFSC INTCON, TMR0IF ; Check for Timer 0 high priority Interrupt BRA TMR0int<br>BRA HPRIOdone BRA HPRIOdone ; return from interrupt TMR0int: ; handel Timer 0 Interrupt ; Increment 16-bit variable state every 1 mSec. INCF stateLSB TSTFSZ stateLSB BRA HPRIOdone INCF stateMSB BTG PORTA, 0 ; toggle RA0 HPRIOdone: ; Clean up and return from interrupt<br>BCF INTCON, TMROIF ; Clear Timer 0 inter INTCON, TMROIF ; Clear Timer 0 interrupt Flag RETFIE end ; end program

# Experiment 1. Generating PWM using TIMER0

Pulse Width Modulation (PWM) is used to control power delivered to devices such as lighting systems, motors, etc. The power delivered is proportional to duty cycle. For example, if a signal is set to 50% duty cycle then the power delivered will also be 50% of maximum power. Duty cycle is calculated using the following equation:

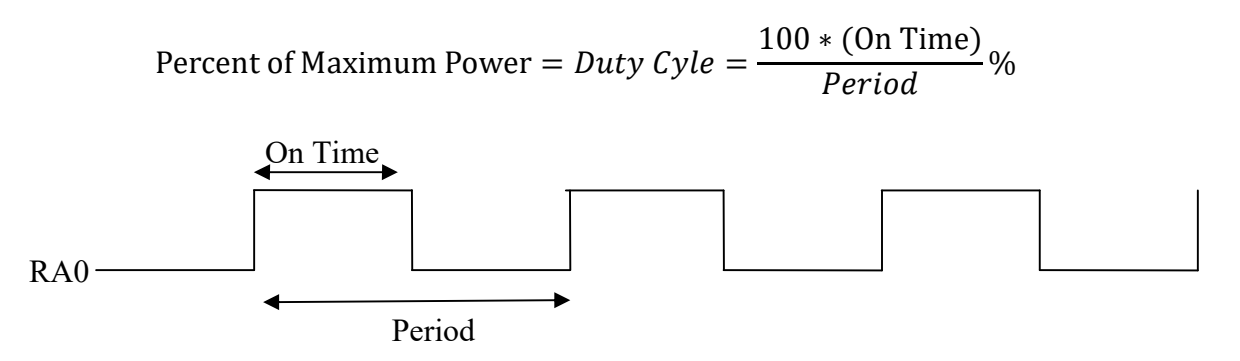

For this experiment, write an assembly code that toggles RB0 every 0.256 seconds. Additionally, the code generates a PWM signal output at RA0 with the frequency of 250 Hz (Period of 4 mSec). PWM power level should change every 0.512 seconds according to the following steps:

- 1) 100% of maximum power
- 2) 75% of maximum power
- 3) 50% of maximum power
- 4) 25% of maximum power
- 5) 0% of maximum power
- 6) 25% of maximum power
- 7) 50% of maximum power
- 8) 75% of maximum power
- 9) 100% of maximum power
- 10) Go to step 1

Note: MPLAB Logic Analyzer generates graphical representation of the simulation results. You have the option of selecting the graph's horizontal axis (domain) as Real Time or Instruction Cycle. More information is available if you search for "Using the Simulator Logic Analyzer" in Help section of MPLAB.

### Report Requirements

This lab and associated report must be completed individually. All reports must be computer printed (formulas and diagrams may be hand drawn) and at minimum:

### For each experiment include:

- Clear problem statement in your words.
- Answer to any specific experiment questions (if any)
- Pseudo code which may be written in C-like syntax
- Disassembled code available after successful assembling
- Test plan which describes the input values and expect output/memory values for a successful design.
- Simulator output which shows the stimuli, relevant memory locations values showing validation based on test plan.

### For the whole report include:

- A Cover sheet with your name, class, lab and completion date.
- A Lessons Learned section which summarizes your learning from this lab.
- A New Experiment section that has description of a new experiment and the experiment's results. Experiment should be related to material covered in class but not similar to one of the experiments in this lab.